**руководство по эксплуатации**

**Модус 5680 Контроллер головной**

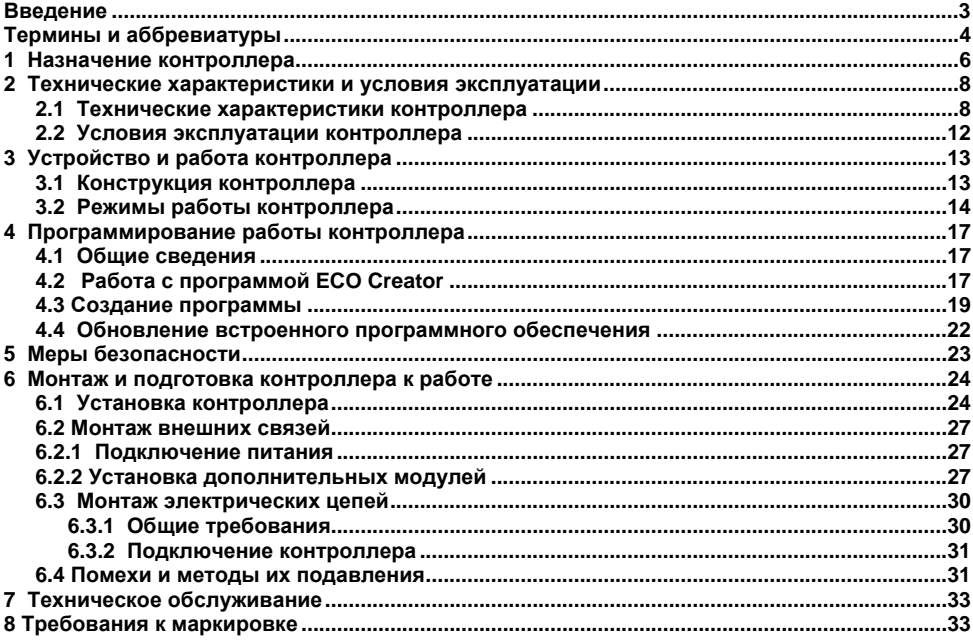

### Содержание

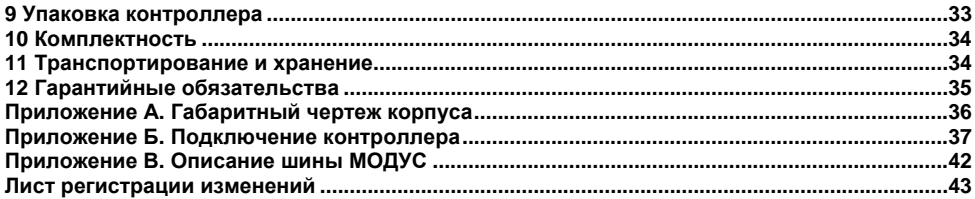

### <span id="page-3-0"></span>**Введение**

Настоящее руководство по эксплуатации предназначено для ознакомления обслуживающего персонала <sup>с</sup> устройством, принципом действия, конструкцией, работой <sup>и</sup> техническим обслуживанием аппаратной платформы **Модус 5680** (<sup>в</sup> дальнейшем по тексту именуемого «**Модус 5680**» или «**контроллер**»).

# **Термины <sup>и</sup> аббревиатуры**

<span id="page-4-0"></span>В скобках заглавными буквами указываются аббревиатуры, используемые <sup>в</sup> дальнейшем для компактного описания.

**АС-15** – Категория применения коммутационных элементов для переменного тока: управление электромагнитными нагрузками. Нагрузка для категории использования по ГОСТ Р 50030.1–2000.

**DC-13** – Категория применения коммутационных элементов для постоянного тока: управление электромагнитами постоянного тока. Нагрузка для категории использования по ГОСТ Р 50030.1–2000.

**ECO Creator (ПО ПК)** – специализированная среда программирования контроллера на основе визуального языка графических диаграмм FBD (Function Block Diagram).

**Retain-память** – энергонезависимая память для хранения значений Retain-переменных пользовательской программы.

**Retain-переменные** – переменные пользовательской программы, значение которых сохраняется при выключении питания контроллера.

**АСУЗ** – Автоматизированная система управления зданием.

**Выходной элемент** (**ВЭ**) – элемент схемы контроллера, служащий для подключения исполнительных механизмов или коммутации внешнего управляющего сигнала.

**Головной контроллер** – устройство, предназначенное для управления всеми модулями, подключенными <sup>к</sup> данной шине МОДУС. В качестве головного контроллера может выступать процессорный блок Модус 5684 или процессорный блок Модус 5680.

**Исполнительный механизм** – внешнее устройство, функционирующее под управлением контроллера.

**МОДУС (Modus)**– внутренняя шина, предназначенная для соединения (обмена данными <sup>и</sup> питания) головного контроллера <sup>и</sup> модулей. Подробнее об особенностях шины см. приложение В.

**ПК** – персональный компьютер.

**ПО** – программное обеспечение.

**Пользовательская программа** – программа, созданная <sup>в</sup> среде «ECO Creator».

**Соединитель шинный (соединитель)** – устройство, обеспечивающее коммутацию модулей. Так же осуществляет центровку модуля или контроллера на DIN-рейке. Поставляется в комплекте с модулем или контроллером.

# <span id="page-6-0"></span>**1 Назначение контроллера**

Головной контроллер Модус 5680 – это свободно-программируемое устройство, применяемое для автоматизации инженерных систем зданий, таких как управление климатом, электроснабжением, водоснабжением, охранной сигнализацией.

Данное устройство может опрашивать до 8 дискретных сигналов, поступающих от кнопок, тумблеров <sup>и</sup> <sup>т</sup>.п., <sup>и</sup> управлять работой до 4 исполнительных механизмов дискретного типа, работающих по принципу включен/выключен.

Функциональность контроллера может быть расширена путем подключения <sup>к</sup> нему по шине МОДУС модулей серии Модус 56xx.

Логика работы контроллера определяется потребителем <sup>в</sup> процессе программирования контроллера. Программирование осуществляется <sup>с</sup> помощью программного обеспечения ECO Creator.

Совместимые с контроллером модули:

**Модус 5620** – 8 дискретных входов;

**Модус 5630** – 4 входа для датчиков <sup>с</sup> унифицированным сигналом тока <sup>и</sup> напряжения;

**Модус 5635** – 4 выхода аналоговых сигналов тока <sup>и</sup>/или напряжения <sup>в</sup> зависимости от модификации:

- Модус 5635-0 4 канала типа «Напряжение 0…10 В»;
- Модус 5635-1 4 канала типа «Ток 4…20 мА»;
- Модус 5635-2 2 канала типа «Напряжение 0…10 В», 2 канала типа «Ток 4…20 мА».

**Модус 5640** – 4 входа для подключения термометров сопротивления или термоэлектрических преобразователей.

Перечень дополнительных модулей, совместимых <sup>с</sup> контроллером, доступен на сайте **[www.owen.ru](http://www.owen.ru/)**.

Контроллер Модус 5680 предназначен для построения простых автоматизированных систем управления, <sup>а</sup> также для замены релейных систем защиты <sup>и</sup> контроля.

Область применения:

- −управление наружным и внутренним освещением;
- − управление технологическим оборудованием (насосами, вентиляторами, компрессорами, прессами);
- −управление конвейерными системами;
- − управление подъемниками и т. д.

# <span id="page-8-0"></span>**2 Технические характеристики и условия эксплуатации**

### **2.1 Технические характеристики контроллера**

Основные технические характеристики приведены <sup>в</sup> таблицах 2.1–2.2.

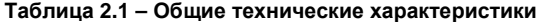

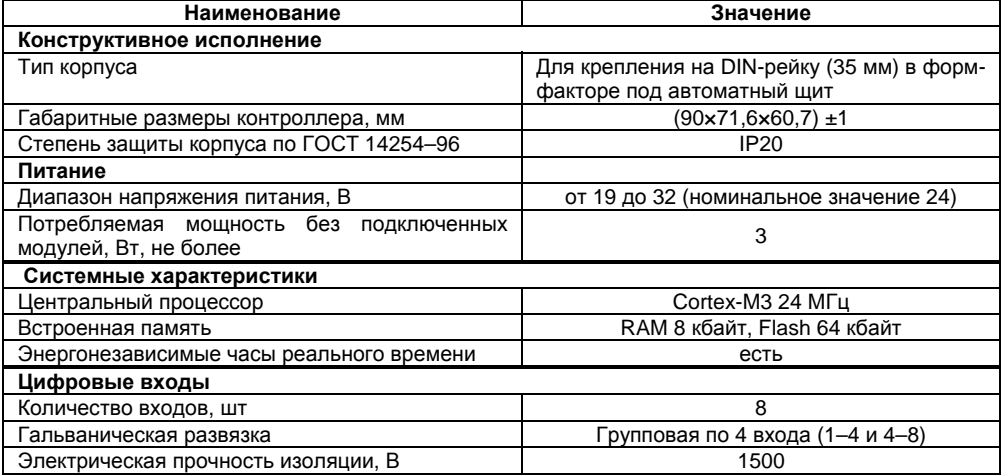

#### **Продолжение таблицы 2.1**

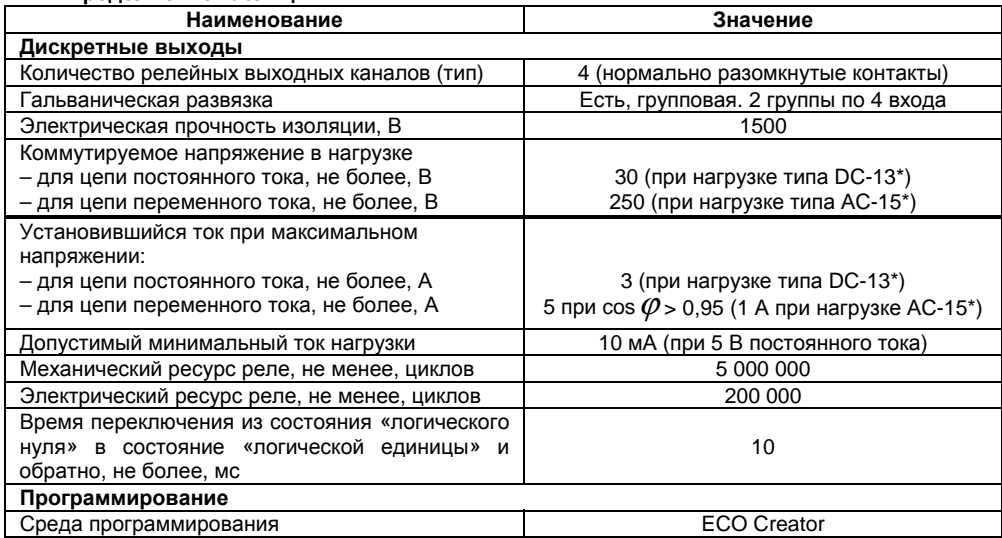

#### **Окончание таблицы 2.1**

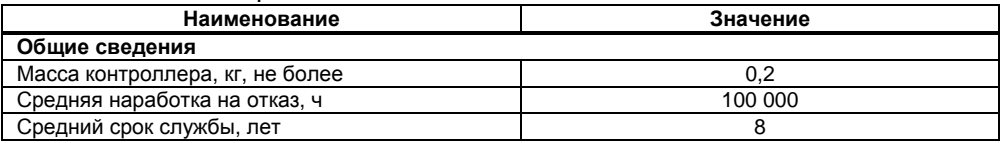

\* Нагрузка для категории использования по ГОСТ Р 50030.1–2000.

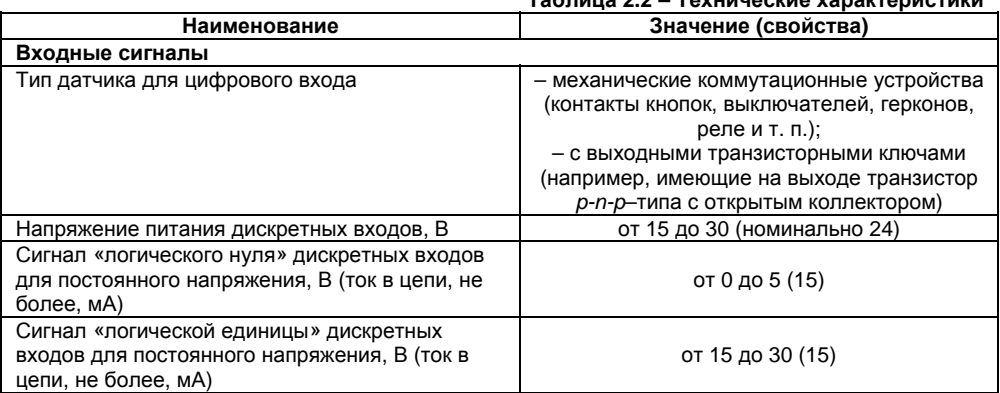

#### **Таблица 2.2 – Технические характеристики**

Характеристики часов реального времени:

– точность работы встроенных часов контроллера при 25 ºС, ±2 с/день;

 – коррекция хода часов реального времени <sup>в</sup> диапазоне от плюс 5,5 до минус 2,75 мин/мес;

 – время автономной работы часов от встроенного элемента резервного питания при 25 ºС, не менее 14 суток;

– время полного заряда элемента резервного питания, не менее 3 ч.

Габаритный чертеж корпуса контроллера приведен <sup>в</sup> Приложении А.

## <span id="page-12-0"></span>**2.2 Условия эксплуатации контроллера**

Контроллер эксплуатируется при следующих условиях:

- −закрытые взрывобезопасные помещения без агрессивных паров <sup>и</sup> газов;
- −температура окружающего воздуха от минус 20 до +55 °С;
- −относительная влажность воздуха от 5 до 95 % (без конденсации влаги);
- −атмосферное давление от 84 до 106,7 кПа;
- −высота над уровнем моря не более 2000 м.

По устойчивости <sup>к</sup> климатическим воздействиям при эксплуатации контроллер соответствует группе исполнения В4 по ГОСТ Р 52931–2008 <sup>и</sup> категории УХЛ4 по ГОСТ 15150– 69.

По устойчивости <sup>к</sup> механическим воздействиям при эксплуатации контроллер соответствует группе исполнения N1 по ГОСТ Р 52931–2008.

По устойчивости <sup>к</sup> воздействию атмосферного давления контроллер относится <sup>к</sup> группе Р1 по ГОСТ Р 52931–2008.

#### **2.3 Помехоустойчивость <sup>и</sup> помехоэмиссия**

По устойчивости <sup>к</sup> воздействию помех <sup>и</sup> уровню излучения радиопомех (помехоэмиссии) контроллер соответствует нормам, установленным для оборудования класса А <sup>в</sup> соответствии <sup>с</sup> ГОСТ Р 51841–2001 (МЭК 61131-2–92) <sup>и</sup> ГОСТ Р 51522–99 (МЭК 61326-1–97).

Контроллер устойчив <sup>к</sup> колебаниям <sup>и</sup> провалам напряжения питания:

– для переменного тока <sup>в</sup> соответствии <sup>с</sup> требованиями ГОСТ Р 51317.4.11–99;

– для постоянного тока <sup>в</sup> соответствии <sup>с</sup> ГОСТ Р 51841–2001 (МЭК 61131-2–92) – длительность прерывания до 10 мс включительно, длительность интервала от 1 <sup>с</sup> <sup>и</sup> более.

# <span id="page-13-0"></span>**3 Устройство <sup>и</sup> работа контроллера**

## **3.1 Конструкция контроллера**

3.1.1 На лицевой панели контроллера расположены светодиоды:

- −**«ВЫХОД 1 2 3 4»** - показывающие постоянным свечением включение ВЭ;
- − **«ВХОД 1 2 3 4 5 6 7 8»** - показывающие постоянным свечением включение дискретного входа;
- −**« » -** светящийся при включении питания;
- − **«СТАТУС»** - индицирует прерывистым свечением ошибку связи по шине Модус, <sup>а</sup> также если модули по шине модус не подключены; постоянное свечение индицирует нормальную работу.
- **«ОШИБКА»**  индицирует <sup>о</sup> ошибке <sup>в</sup> работе программы пользователя (см. табл. 3.1)

3.1.2 На лицевой панели контроллера расположен разъем «СЕРВИС», предназначенный для программирования контроллера <sup>с</sup> ПК. Подключение контроллера <sup>к</sup> ПК осуществляется <sup>с</sup> использованием специализированного преобразователя.

3.1.3 Цифровые входы контроллера разделены на группы по четыре входа, гальванически изолированные от других цепей. Каждая группа входов имеет свою общую клемму питания. Подключать дискретные датчики <sup>к</sup> входам можно только относительно клеммы питания входов для данной группы.

3.1.4 Выходы контроллера гальванически развязаны между собой, <sup>и</sup> от цепей прибора. При подаче управляющего сигнала замыкается нормально разомкнутый выход головного контроллера.

<span id="page-14-0"></span>3.1.5 Часы контроллера обеспечивают выдачу пользовательской программе значения текущего времени <sup>с</sup> разрешающей способностью <sup>в</sup> 1 сек.

3.1.6 Звуковой излучатель управляется 2-мя параметрами: время включения <sup>и</sup> частота. При активации звуковой излучатель будет включен на заданное время <sup>с</sup> заданной частотой.

### **3.2 Режимы работы контроллера**

3.2.1 Контроллер является устройством со свободно-программируемой логикой, работа которого определяется программой, которая разрабатывается на ПК <sup>в</sup> соответствующей среде программирования пользователем контроллера. Пользовательская программа записывается <sup>в</sup> энергонезависимую Flash-память контроллера. По окончании процедуры записи контроллер автоматически перезагрузится, <sup>и</sup> программа пользователя запустится на выполнение. Также программа пользователя начинает выполняться после подачи напряжения питания.

Время установления рабочего режима после записи <sup>в</sup> контроллер пользовательской программы или после подачи напряжения питания не более 10 с.

3.2.2 По включению напряжения питания, перед началом выполнения пользовательской программы, контроллер выполняет настройку аппаратных ресурсов <sup>и</sup> самотестирование. Самотестирование включает <sup>в</sup> себя проверку целостности внутреннего программного обеспечения контроллера <sup>и</sup> корректности пользовательской программы.

Если самотестирование прошло успешно, контроллер переходит <sup>к</sup> основной работе (Рабочий режим). В противном случае, контроллер переходит <sup>в</sup> аварийный режим (см. рисунок 3.1).

#### **Рабочий режим**

Рабочий режим работы контроллера состоит из постоянного повторения следующей последовательности, также называемой рабочим циклом:

- −Начало цикла.
- −Чтение состояния входов.
- − Выполнение кода пользовательской программы.
- −Запись состояния выходов.
- −Переход <sup>в</sup> начало цикла.

В начале цикла контроллер производит физическое чтение входов. Считанные значения копируются <sup>в</sup> область памяти входов. Далее выполняется код пользовательской программы, которая работает <sup>с</sup> копией значений входов. После выполнения пользовательскойпрограммы физические выходы контроллера приводятся в соответствие с расчетными значениями.

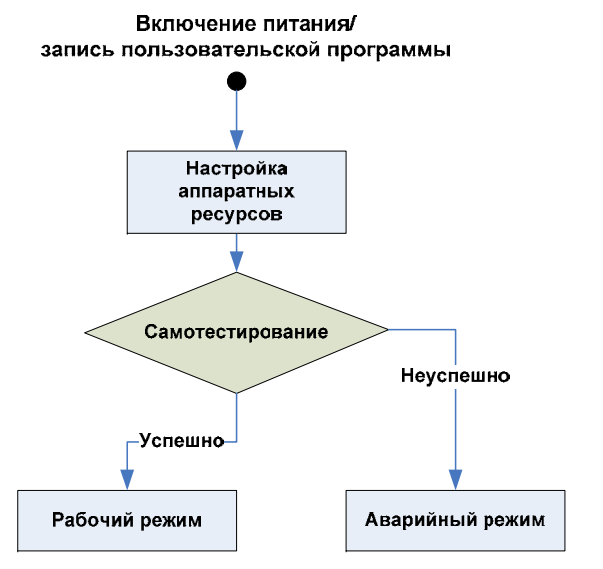

#### **Рисунок 3.1 – Алгоритм запуска контроллера**

### **Аварийный режим**

В таблице 3.1 представлены примеры аварийных ситуаций <sup>и</sup> необходимые соответствующие реакции пользователя.

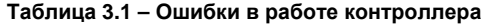

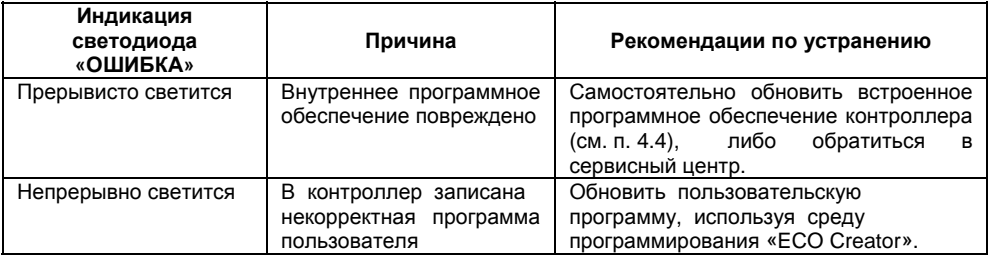

# <span id="page-17-0"></span>**4 Программирование работы контроллера**

# **4.1 Общие сведения**

Программирование предназначено для создания нужного алгоритма работы <sup>и</sup> установки значений параметров контроллера, необходимых <sup>в</sup> процессе эксплуатации. Пользователь может изменять значения параметров в соответствии с условиями и целями эксплуатации контроллера. Значения программируемых параметров записываются <sup>в</sup> энергонезависимую память контроллера и сохраняются при отключении питания.

Программирование осуществляется при помощи среды программирования Eco Creator на языке FBD в графическом виде. Для связи <sup>с</sup> ПК необходимо использовать специализированный адаптер, приобретаемый отдельно.

# **4.2 Работа <sup>с</sup> программой ECO Creator**

Порядок работы <sup>с</sup> программой следующий:

- 1. Установка – запустите установочный файл среды, имеющийся на компакт-диске, <sup>и</sup> следуйте инструкциям по установке.
- 2. Новый проект – Выберите пункт меню «Файл\Новый проект». В открывшемся диалоговом окне «Выбор модели» выбрать Modus 5680, нажать «Далее». Появится диалоговое окно выбора списка модулей, подключаемых <sup>в</sup> системе. При помощи клавиши «>>» добавить модули; нажать OK, когда все необходимые модули будут добавлены.

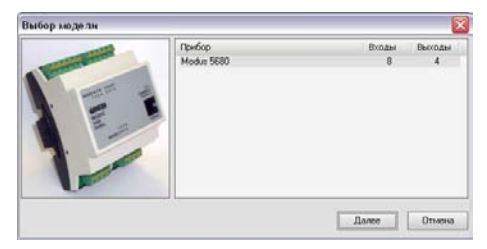

### **Рис 4.1 – Диалоговое окно при создании Нового проекта**

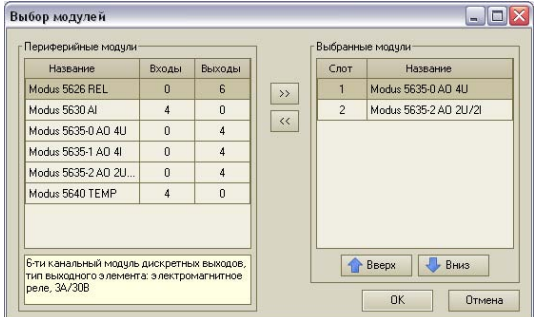

**Рис 4.2 – Диалоговое окно выбора модулей**

### <span id="page-19-0"></span>**4.3 Создание программы**

В окне программы располагается рабочая область – холст. Слева располагаются входы, справа выходы контроллера <sup>и</sup> модулей. Входы контроллера обозначаются I1…I8, входы модулей обозначены #1 I1…#1 IN – для первого модуля ввода (N – число входов модуля), #2 I1…IN – для второго модуля <sup>и</sup> <sup>т</sup>.д. Аналогично выходы контроллера обозначены O1…O4, #1 O1…#1 ON – для первого модуля <sup>и</sup> <sup>т</sup>.д.

В процессе написания программы пользователь располагает функции, функциональные блоки <sup>и</sup> макросы на рабочем поле («холсте»), соединяет их со входами <sup>и</sup> выходами <sup>в</sup> соответствии <sup>с</sup> запланированным алгоритмом (рис 4.3).

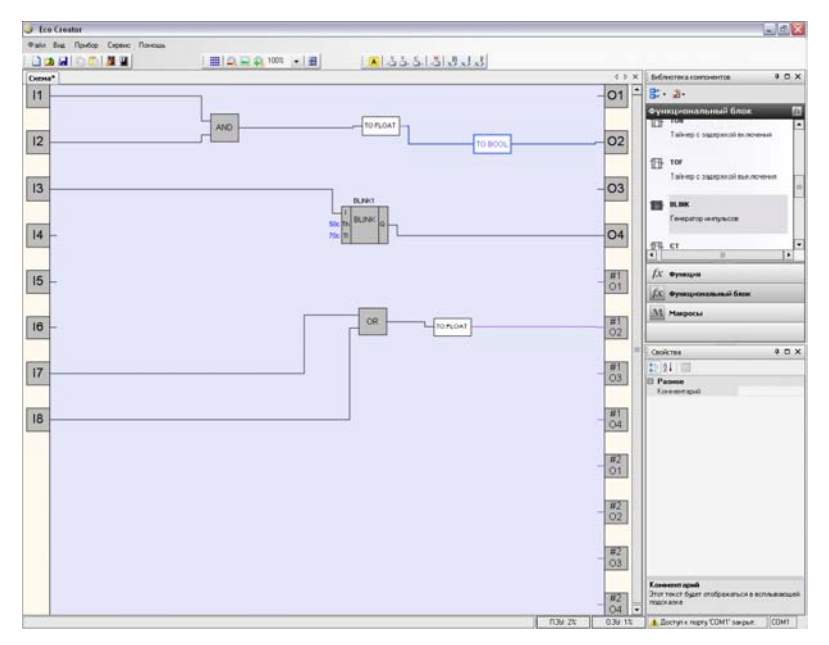

**Рис 4.3 – Рабочее поле («холст») программы ECO Creator** 

#### **Сохранение/загрузка проекта**

Для сохранения проекта необходимо нажать «Сохранить», для загрузки ранее сохраненного проекта – «Открыть».

#### **Настройка связи <sup>с</sup> головным контроллером**

Предварительно необходимо выбрать COM-порт, через который осуществляется связь <sup>с</sup> контроллером. Это можно сделать активировав пункт меню Контроллер\Настройка порта (рис. 4.4).

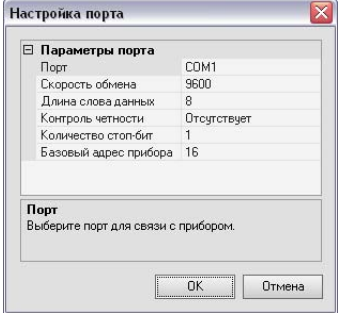

#### **Рис 4.4 – Настройка порта для связи <sup>с</sup> контроллером**

#### **Запись программы в контроллер**

Далее необходимо нажать Ctrl-F7 для записи программы <sup>в</sup> контроллер. Программа начнет выполняться сразу же после осуществления записи.

## **4.4 Обновление встроенного программного обеспечения**

<span id="page-22-0"></span>4.4.1 В контроллере предусмотрена возможность обновления встроенного программного обеспечения через интерфейс программирования. Для того чтобы пользователь смог самостоятельно обновить программное обеспечение головного контроллера, необходимо иметь следующее:

- − IBM-совместимый компьютер <sup>с</sup> установленной ОС Windows XP/Vista/7;
- −Специализированный преобразователь (для подключения Модус 5680 <sup>к</sup> ПК);
- − исполняемый файл <sup>с</sup> новой версией прошивки (может быть взят на сайте **www.owen.ru**).

4.4.2 Изменение прошивки контроллера осуществляется следующим образом:

- − подключается контроллер <sup>к</sup> ПК согласно схеме, приведенной <sup>в</sup> Приложении Б, рисунок Б.5;
- − на ПК запустить исполняемый файл <sup>с</sup> новой версией прошивки <sup>и</sup> следовать инструкциям, появляющимся на экране.

# <span id="page-23-0"></span>**5 Меры безопасности**

5.1 По способу защиты от поражения электрическим током контроллер соответствует классу III по ГОСТ 12.2.007.0-75 (<sup>в</sup> цепях отсутствует опасное для жизни обслуживающего персонала напряжение).

5.2 При эксплуатации <sup>и</sup> техническом обслуживании необходимо соблюдать требования ГОСТ 12.3.019-80, «Правил эксплуатации электроустановок потребителей» <sup>и</sup> «Правил охраны труда при эксплуатации электроустановок потребителей».

5.3 Открытые контакты контроллера при эксплуатации находятся под напряжением. Установку контроллера следует производить <sup>в</sup> специализированных шкафах, доступ внутрь которых разрешен только квалифицированным специалистам. Любые подключения <sup>к</sup> контроллеру <sup>и</sup> работы по его техническому обслуживанию производятся только при отключенном питании контроллера <sup>и</sup> подключенных <sup>к</sup> нему устройств.

5.4 Не допускается попадание влаги на контакты выходных соединителей <sup>и</sup> внутренние элементы контроллера. Запрещается использование контроллера при наличии <sup>в</sup> атмосфере кислот, щелочей, масел <sup>и</sup> иных агрессивных веществ.

5.5 Подключение <sup>и</sup> техническое обслуживание контроллера должны производиться только квалифицированными специалистами, изучившими настоящее руководство по эксплуатации.

# <span id="page-24-0"></span>**6 Монтаж <sup>и</sup> подготовка контроллера <sup>к</sup> работе**

## **6.1 Установка контроллера**

При размещении контроллера необходимо учитывать меры безопасности, представленные в разделе 5.

Монтаж контроллера на DIN-рейке следует осуществлять при отключенном питании <sup>и</sup> внешних связях.

Установка контроллера на DIN-рейке осуществляется <sup>в</sup> следующей последовательности:

- • Производится подготовка на DIN-рейке места для установки контроллера <sup>в</sup> соответствии <sup>с</sup> размерами, приведенными <sup>в</sup> Приложении А.
- •Контроллер устанавливается на DIN-рейку <sup>в</sup> соответствии <sup>с</sup> рисунком 6.1) по стрелке 1.
- • Контроллер <sup>с</sup> усилием прижимается <sup>к</sup> DIN-рейке <sup>в</sup> направлении, показанном стрелкой 2, до фиксации защелки.

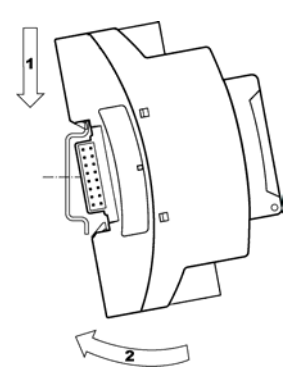

#### **Рисунок 6.1 – Монтаж модуля на DIN-рейку**

#### **Порядок демонтажа следующий:**

- • Убедиться, что питание головного контроллера, <sup>а</sup> также входные цепи модуля, отключены.
- • При помощи отвертки открыть защелки, фиксирующие модуль на DIN рейке (см. рис. 6.2а)
- • Потянув на себя, вынуть модуль. При этом соединитель останется закрепленным на DIN-рейке.

• Для снятия соединителя следует, предварительно освободив его от связи <sup>с</sup> другими соединителями, все зубцы одновременно слегка приподнять вверх, потянуть на себя. (см. рис. 6.2б)

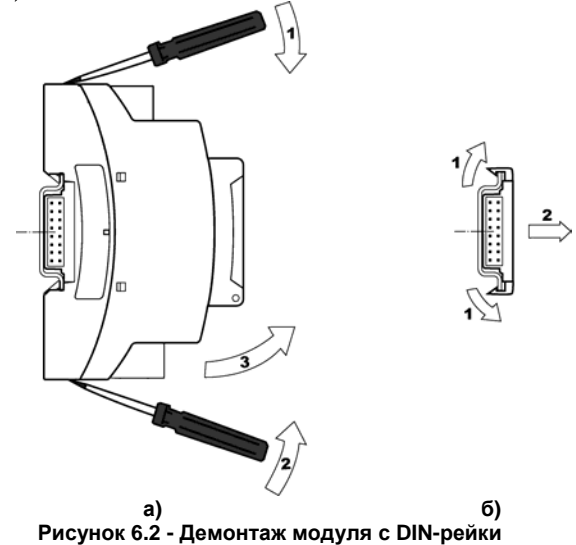

# <span id="page-27-0"></span>**6.2 Монтаж внешних связей**

## **6.2.1 Подключение питания**

Питание контроллера рекомендуется осуществлять от локального источника подходящей мощности, установленного совместно <sup>с</sup> контроллером <sup>в</sup> шкафу электрооборудования.

Контроллер имеет защиту от переполюсовки питания.

### **6.2.2 Установка дополнительных модулей**

6.2.2.1 Установка модулей производится при отключенном питании контроллера, модулей и всех устройств, <sup>к</sup> ним подключенных.

6.2.2.2 Установка модулей возможна до или после закрепления основного блока на DINрейку. Порядок установки модулей следующий:

- модуль монтируется на DIN-рейку вблизи контроллера;

- удерживая контроллер, пристыковать <sup>к</sup> нему модуль (проверить, что разъемы соединителей плотно соединились)

- подключить питание контроллера, сопряженные устройства.

**Внимание!** Подключение модулей <sup>к</sup> контроллеру производится ТОЛЬКО <sup>с</sup> правой стороны!

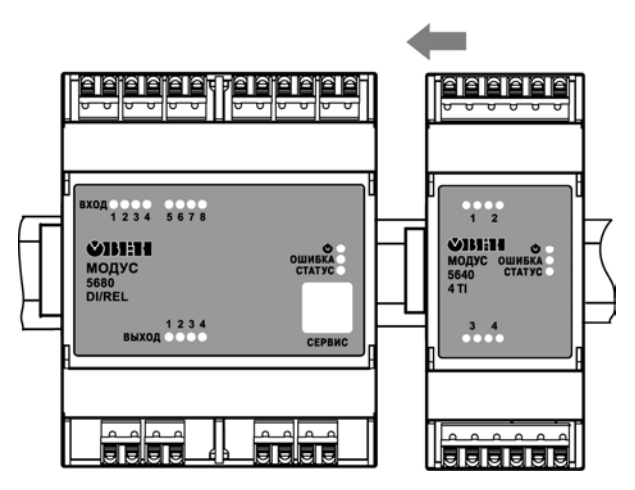

**Рис 6.3 - Подсоединение модуля <sup>к</sup> контроллеру**

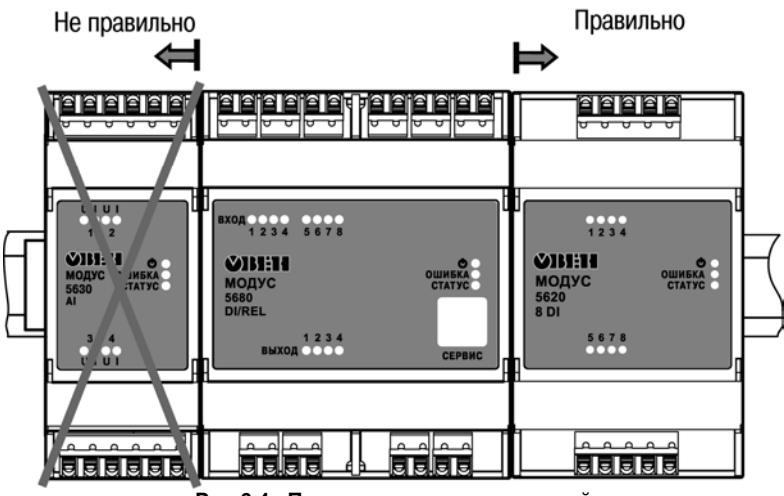

**Рис 6.4– Порядок установки модулей**

### <span id="page-30-0"></span>**6.3 Монтаж электрических цепей**

### **6.3.1 Общие требования**

Питание контроллера следует осуществлять от локального источника питания (подходящей мощности) постоянного тока напряжением 24 В <sup>с</sup> допустимым отклонением не хуже чем от минус 15 до плюс 20 %.

Блок питания устанавливается совместно <sup>с</sup> контроллером <sup>в</sup> шкафу электрооборудования. Длина кабеля питания не должна превышать 2 м.

Устанавливать в цепях питания контроллера дополнительные защитные элементы (от перенапряжений <sup>и</sup> импульсных помех) не требуется.

Для обеспечения надежности электрических соединений рекомендуется использовать кабели с медными многопроволочными жилами, сечением не более 0,75 мм<sup>2</sup>, концы которых перед подключением следует зачистить <sup>и</sup> облудить. Зачистку жил кабелей необходимо выполнять с таким расчетом, чтобы срез изоляции плотно прилегал <sup>к</sup> клеммной колодке, т. е. чтобы оголенные участки провода не выступали за ее пределы.

Для записи <sup>в</sup> контроллер пользовательской программы подключение его осуществляется через сервисный порт посредством специализированного преобразователя (см. рисунок Б.5, Приложение Б).

**Внимание** – Перед подключением разъема программирования контроллер должен быть обесточен!

### <span id="page-31-0"></span>**6.3.2 Подключение контроллера**

Подключение контроллера производится следующим образом:

1) готовятся кабели для соединения <sup>с</sup> ИМ, датчиками <sup>и</sup> источником питания;

 2) монтаж цепей производится <sup>в</sup> соответствии <sup>с</sup> конкретной электрической схемой, разработанной <sup>с</sup> учетом выполнения записанной <sup>в</sup> контроллер программы, <sup>с</sup> соблюдением следующей последовательности операций:

- −контроллер подключается к источнику питания;
- −подключаются линии связи «контроллер – исполнительные механизмы»;
- −подключаются дискретные датчики к входам контроллера;
- 3) подается питание на контроллер.

#### **6.4 Помехи и методы их подавления**

На работу контроллера могут оказывать влияние внешние помехи:

- • помехи, возникающие под действием электромагнитных полей (электромагнитные помехи), наводимые на сам контроллер <sup>и</sup> на линии связи контроллера <sup>с</sup> датчиками;
- •помехи, возникающие <sup>в</sup> питающей сети.

Для уменьшения влияния электромагнитных помех необходимо выполнять приведенные ниже рекомендации:

• при прокладке длину сигнальных линий от дискретных датчиков следует по возможности уменьшать <sup>и</sup> выделять их <sup>в</sup> самостоятельную трассу (или несколько трасс), отделенную(ых) от силовых кабелей;

- • обеспечить надежное экранирование сигнальных линий. Экраны следует электрически изолировать от внешнего оборудования на протяжении всей трассы <sup>и</sup> подсоединять к заземленному контакту щита управления;
- • контроллер рекомендуется устанавливать <sup>в</sup> металлическом шкафу, внутри которого не должно быть никакого силового оборудования. Корпус шкафа должен быть заземлен.

Для уменьшения помех, возникающих <sup>в</sup> питающей сети, следует выполнять следующие рекомендации:

- •подключать контроллер <sup>к</sup> питающей сети отдельно от силового оборудования;
- • при монтаже системы, <sup>в</sup> которой работает контроллер, следует учитывать правила организации эффективного заземления <sup>и</sup> прокладки заземленных экранов:
	- г все заземляющие линии и экраны прокладывать по схеме «звезда», при этом необходимо обеспечить хороший контакт <sup>с</sup> заземляемым элементом;
	- г заземляющие цепи должны быть выполнены проводами максимально возможного сечения;
- •устанавливать искрогасящие фильтры <sup>в</sup> линиях коммутации силового оборудования.

# <span id="page-33-0"></span>**7 Техническое обслуживание**

7.1 Обслуживание контроллера при эксплуатации заключается <sup>в</sup> его техническом осмотре. При выполнении работ оператор обязан соблюдать меры безопасности (Раздел 5 «Меры безопасности»).

7.2 Технический осмотр контроллера проводится обслуживающим персоналом не реже одного раза <sup>в</sup> 3 года <sup>и</sup> включает <sup>в</sup> себя выполнение следующих операций:

- • очистку корпуса контроллера, а также его клеммных колодок от пыли, грязи и посторонних предметов;
- •проверку качества крепления контроллера на DIN-рейке;
- •проверку качества подключения внешних связей.

Обнаруженные при осмотре недостатки следует немедленно устранить.

# **8 Требования <sup>к</sup> маркировке**

8.1 Упаковка контроллера производится <sup>в</sup> соответствии <sup>с</sup> ГОСТ 23170 <sup>в</sup> потребительскую тару, выполненную из гофрированного картона по ГОСТ 7933.

# **9 Упаковка контроллера**

9.1 Упаковка контроллера производится <sup>в</sup> соответствии <sup>с</sup> ГОСТ 23088–80 <sup>в</sup> потребительскую тару, выполненную из коробочного картона по ГОСТ 7933–89.

# <span id="page-34-0"></span>**10 Комплектность**

10.1 Комплект поставки контроллера приведен <sup>в</sup> таблице 10.1.

#### **Таблица 10.1**

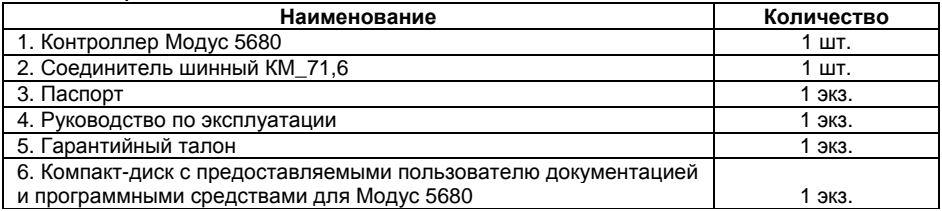

10.2 Изготовитель оставляет за собой право внесения дополнений <sup>в</sup> комплектность контроллера. Полная комплектность указывается <sup>в</sup> паспорте на контроллер.

## **11 Транспортирование <sup>и</sup> хранение**

11.1 Контроллеры транспортируются <sup>в</sup> закрытом транспорте любого вида. Крепление тары в транспортных средствах должно производиться согласно правилам, действующим на соответствующих видах транспорта.

11.2 Транспортирование <sup>в</sup> самолетах должно производиться <sup>в</sup> герметичных отсеках.

<span id="page-35-0"></span>11.3 Условия транспортирования должны соответствовать условиям 5 по ГОСТ 15150–69 при температуре окружающего воздуха от минус 30 до +70 °С <sup>с</sup> соблюдением мер защиты от ударов <sup>и</sup> вибраций.

11.4 Перевозка осуществляется <sup>в</sup> транспортной таре поштучно или <sup>в</sup> контейнерах.

11.5 Условия хранения <sup>в</sup> таре на складе изготовителя <sup>и</sup> потребителя должны соответствовать условиям 1 по ГОСТ 15150–69. В воздухе не должны присутствовать агрессивные примеси. Контроллеры следует хранить на стеллажах.

### **12 Гарантийные обязательства**

12.1 Изготовитель гарантирует соответствие контроллера требованиям ТУ при соблюдении условий эксплуатации, транспортирования, хранения <sup>и</sup> монтажа.

12.2 Гарантийный срок эксплуатации – 24 месяца со дня продажи.

12.3 В случае выхода контроллера из строя <sup>в</sup> течение гарантийного срока при соблюдении пользователем условий эксплуатации, транспортирования, хранения <sup>и</sup> монтажа предприятие изготовитель обязуется осуществить его бесплатный ремонт или замену.

12.4 Порядок передачи контроллера <sup>в</sup> ремонт содержатся <sup>в</sup> паспорте <sup>и</sup> <sup>в</sup> гарантийном талоне.

# <span id="page-36-0"></span>**Приложение А. Габаритный чертеж корпуса**

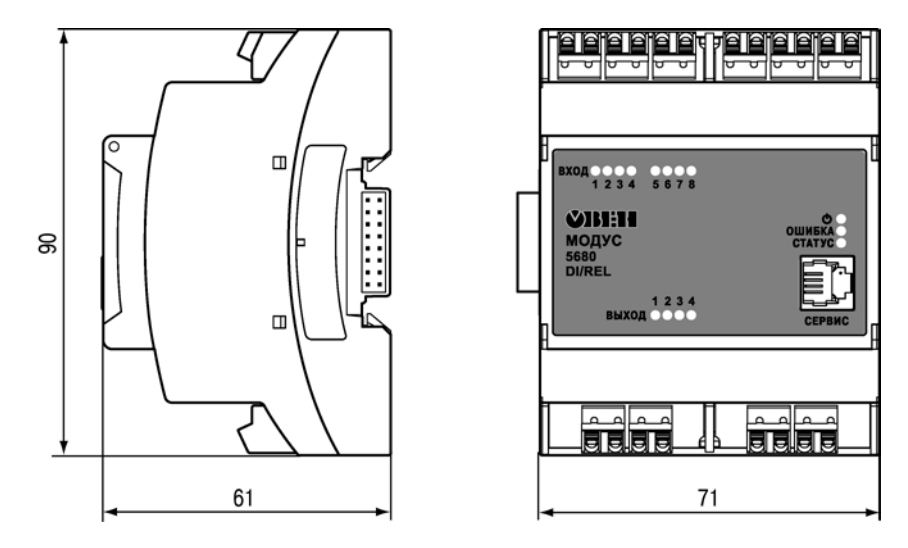

**Рисунок А.1 – Габаритный чертеж контроллера**

# <span id="page-37-0"></span>**Приложение Б. Подключение контроллера**

Общий вид контроллера <sup>с</sup> указанными номерами клемм, разъема программирования <sup>и</sup> светодиодов представлен на рисунке Б.1, назначение клемм приведено <sup>в</sup> таблице Б.1.

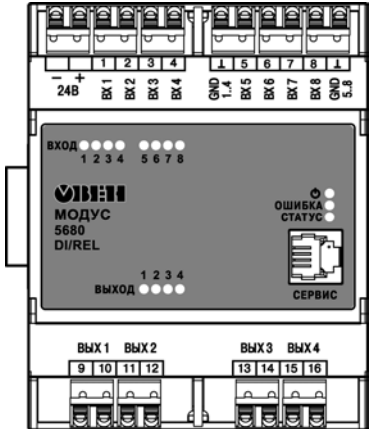

**Рисунок Б.1 – Расположение контактов <sup>и</sup> элементов индикации**

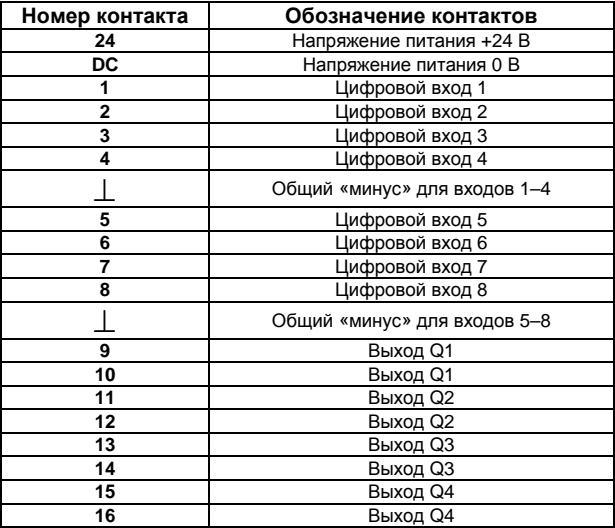

**Таблица Б.1 – Обозначение контактов клеммной колодки контроллера**

Схемы подключения Модус 5680 приведены на рисунках Б.2 – Б.5.

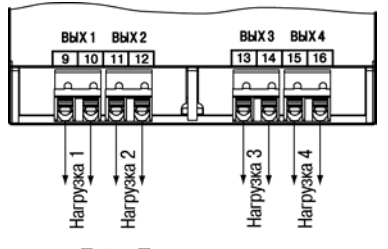

**Рисунок Б.2 – Подключение нагрузок <sup>к</sup> выходным контактам реле**

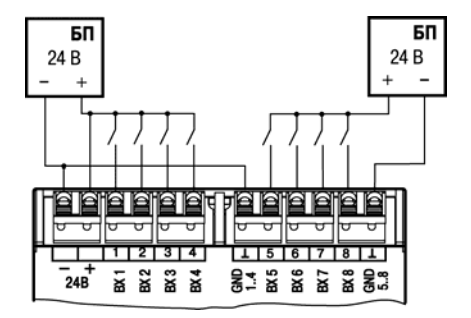

**Рисунок Б.3 – Подключение <sup>к</sup> Модус 5680 дискретных датчиков с выходом типа «сухой контакт»** 

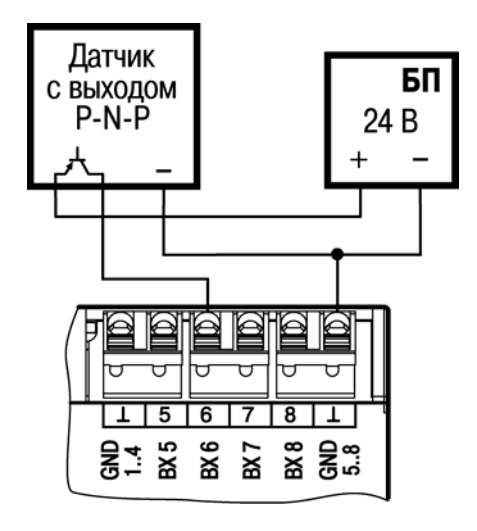

**Рисунок Б.4 – Схема подключения <sup>к</sup> контроллеру трехпроводных дискретных датчиков, имеющих выходной транзистор** *p-n-p–***типа <sup>с</sup> открытым коллектором**

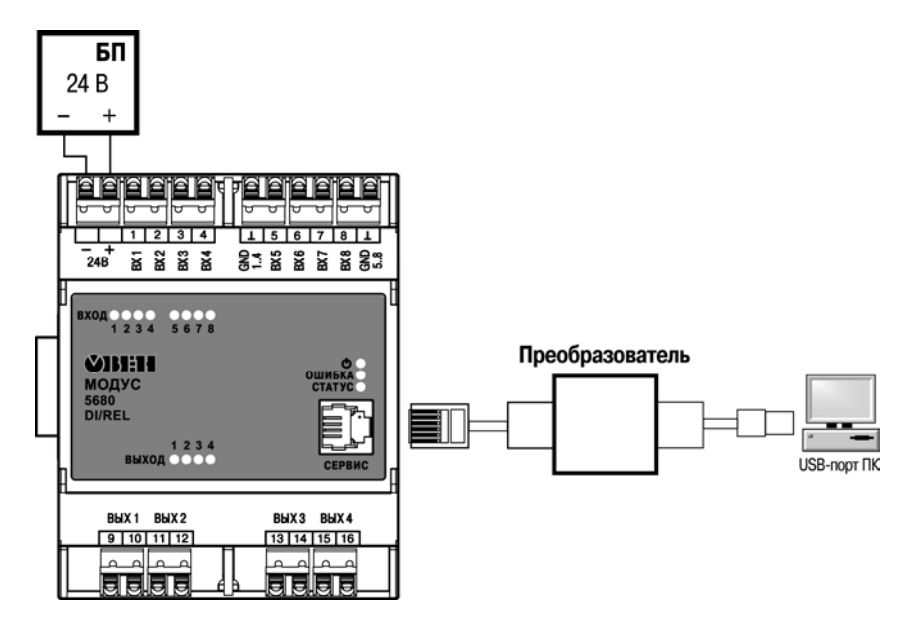

**Рисунок Б.5 – Схема подключения контроллера <sup>к</sup> ПК**

# <span id="page-42-0"></span>**Приложение В. Описание шины МОДУС**

Шина МОДУС – это внутренняя шина, предназначенная для связи головного контроллера <sup>и</sup> периферийных модулей. Под шиной подразумевается совокупность программно-аппаратного интерфейса взаимодействия устройств <sup>и</sup> набора соединителей, физически коммутирующих модули.

Соединители располагаются между контроллером <sup>и</sup> DIN-рейкой (см. рис. 6.2). Соответствующий модулю соединитель входит <sup>в</sup> комплект поставки.

По шине передаются информационные сигналы <sup>и</sup> питание <sup>к</sup> модулям от контроллера.

Питание шины осуществляет головной контроллер, выдавая напряжение по двум каналам: 24 В <sup>и</sup> 5,5 В. 24 В напрямую транслируется <sup>в</sup> шину, 5,5 В проходит через стабилизатор, способный обеспечить ток до 1 А.

Информационная шина включает <sup>в</sup> себя канал данных, потоковый канал <sup>и</sup> канал адреса. По каналу адреса производится адресация модулей <sup>в</sup> шине. Мастером <sup>в</sup> шине Модус выступает головной контроллер. Он циклически осуществляет опрос модулей. При каждом включении модулям автоматически присваивается уникальный адрес <sup>в</sup> системе. При отсутствии запроса от мастера <sup>в</sup> течение 1 сек начинает мигать индикатор «СТАТУС» на модуле.

Максимальное количество устройств, подключенных <sup>к</sup> шине составляет 8 штук.

## **Лист регистрации изменений**

<span id="page-43-0"></span>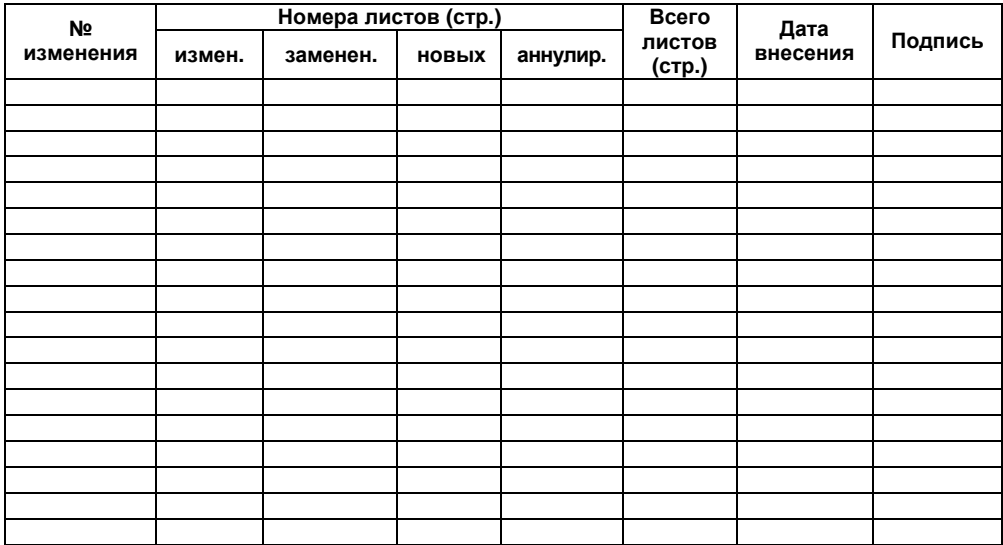

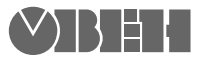

**Центральный офис: 111024, Москва, 2я ул. Энтузиастов, д. 5, корп. 5**  Тел.: (495) 221-60-64 (многоканальный) Факс: (495) 728-41-45 **www.owen.ru Отдел сбыта: sales@owen.ru Группа тех. поддержки: support@owen.ru**

> **Рег. № 1030 Зак. №**